# कार्यालय निदेशक, माध्यमिक शिक्षा राजस्थान, बीकानेर

शिविरा-मा / माध्य / शालादर्पण / 60302 / 2021–22/206

दिनांक 29 07.2022

समस्त संस्था प्रधान राजकीय विद्यालय राजस्थान।

> विषय— शाला दर्पण पोर्टल को नियमित अद्यतन करने हेतु शालादर्पण कैलेन्डर सत्र जारी करने बाबत। प्रसंग— शिविरा—मा / माध्य / शालादर्पण / 60306 / 2019 / 169 दिनांक 01.07.2020

उपर्युक्त विषयान्तर्गत लेख है कि राज्य के समस्त राजकीय विद्यालयों के समस्त संसाधनों यथा विद्यार्थी, विद्यालय तथा कार्मिक की ऑनलाइन सूचना "शालादर्पण पोर्टल" पर उपलब्ध है। शालादर्पण पोर्टल पर यह सूचना सीधे विद्यालयो के माध्यम से अपडेट को जा रही है। समस्त राजकीय विद्यालयों / कार्मिकों / विद्यार्थियों से संबंधित योजनाओं का निर्माण, कार्यक्रमों का विश्लेषण तथा समीक्षा हेतु शालादर्पण पोर्टल का उपयोग किया जा रहा है। कतिपय विद्यालयों द्वारा महत्वपूर्ण सूचनाओं की शाला दर्पण पोर्टल पर प्रविष्टि में विलम्ब / लापरवाही के कारण विद्यार्थी / विद्यालय / कार्मिकों से संबंधित समेकित रिपोर्ट की विश्वसनीयता प्रभावित होती है। इस हेतु प्रासंगिक पत्र के द्वारा प्रतिदिन / प्रतिमाह / त्रैमासिक आधार पर करणीय कार्य / प्रविष्टियों बाबत् निर्देशित किया गया है।

इसी कम में पत्र के साथ शालादर्पण कैलेन्डर सत्र 2022–23 जारी कर समस्त संस्था प्रधानों को निर्देशित किया जाता है कि कैलेन्डर में निर्देशित कार्यों को समयानुसार करना सुनिश्चित करेंगे।

### संलग्न :- 1.उपर्युक्तानुसार शालादर्पण कैलेन्डर

2. शालादर्पण विद्यार्थी मॉडयूल(User manual)

.<br>रिव अग्रवाल)

 $A.S$ निदेशक, माध्यमिक शिक्षा राजस्थान बीकानेर

#### प्रतिलिपि:--निम्न को सूचनार्थ एवं आवश्यक कार्यवाही हेत

- 1. विशिष्ट सहायक, मा. शिक्षा मंत्री, माध्यमिक एवं प्रारंभिक शिक्षा विभाग, राज0 सरकार जयपुर।
- 2. विशिष्ट सहायक, मा. शिक्षा राज्य मंत्री, माध्यमिक एवं प्रारंभिक शिक्षा विभाग, राज0 सरकार जयपुर।
- 3. निजी सचिव, अति0 मुख्य सचिव, स्कूल शिक्षा, जयपुर।
- ४. राज्य परियोजना निर्देशक, समग्र शिक्षा एवं अति0 आयुक्त, राज0 स्कूल शिक्षा परिषद् , जयपुर
- 5. निदेशक प्रारंभिक शिक्षा एवं पंचायती राज (प्रारंभिक शिक्षा), राज0 बीकानेर।
- 6. तकनीकी निदेशक, एनआईसी, जयपुर।
- 7. समस्त संभागीय संयुक्त निदेशक, स्कूल शिक्षा।
- 8. प्रधानाचार्य, सादुल स्पोर्ट्स स्कूल बीकानेर।
- ९ समस्त मुख्य जिला शिक्षा अधिकारी एवं पदेन जिला परियोजना समन्वयक,समग्र शिक्षा अभियान।
- 10. समस्त जिला शिक्षा अधिकारी(मुख्यालय), माध्यमिक / प्रारंभिक।
- 11. समस्त सीबीइओ, एवं पदेन ब्लॉक संदर्भ केन्द्र प्रभारी समग्र शिक्षा को प्रति देकर लेख है कि ब्लॉक स्तरीय शालादर्पण बैठक एजेंडा मे शामिल करते हुए प्रभावी प्रबोधन करें।
- 12. उपनिदेशक शाला दर्पण प्रकोष्ठ जयपुर।
- 13. सिरटम एनालिस्ट कार्यालय हाजा को विभागीय वेबसाइट पर अपलोड हेतु।
- 14 वरिष्ठ संपादक, शिविरा कार्यालय हाजा को आगामी अंक में प्रकाशनार्थ।
- 15. स्टाफ ऑफिसर, कार्यालय हाजा।
- 16. रक्षितः पत्रावली ।

जिला `

अधिकारी (शाला दर्पण) माध्यमिक शिक्षा, राजस्थान बीकानेर

Page 1 of 5

## कार्यालय निदेशक, माध्यमिक शिक्षा राजस्थान, बीकानेर

शिविरा--मा / माध्य / शालादर्पण / 60302 / 2021-22 /206

दिनांक 29.07.2022

### शाला दर्पण कैलेन्डर सत्र (2022-23)

#### आवश्यक निर्देश:--

- 1. शालादर्पण पोर्टल पर प्रतिदिन, प्रतिमाह तथा त्रैमासिक किये जाने वाले कार्यों की सूची के अनुसार शालादर्पण पोर्टल को समयबद्ध रूप से अद्यतन किया जाना सुनिश्चित करें।
- 2. विशेष परिस्थितियों में शालादर्पण कैलेन्डर में आवश्यकतानुसार संशोधन किया जा सकेगा।
- 3. शाला दर्पण कैलेन्डर में उल्लिखित गतिविधियों के अतिरिक्त विभागीय निर्देशानुसार किये जाने वाले कार्य तत्काल किया जाना सुनिश्चित करें।
- 4. संस्थाप्रधान, शालादर्पण प्रभारी तथा अन्य कार्मिकों के द्वारा समय-समय पर शालादर्पण प्रविष्टि की मॉनिटरिंग करेंगे तथा आवश्यकतानुसार व विद्यालय में दिये गये प्रभाग अनुसार शालादर्पण पोर्टल को यथा समय अपडेट किया जाना सुनिश्चित करें।

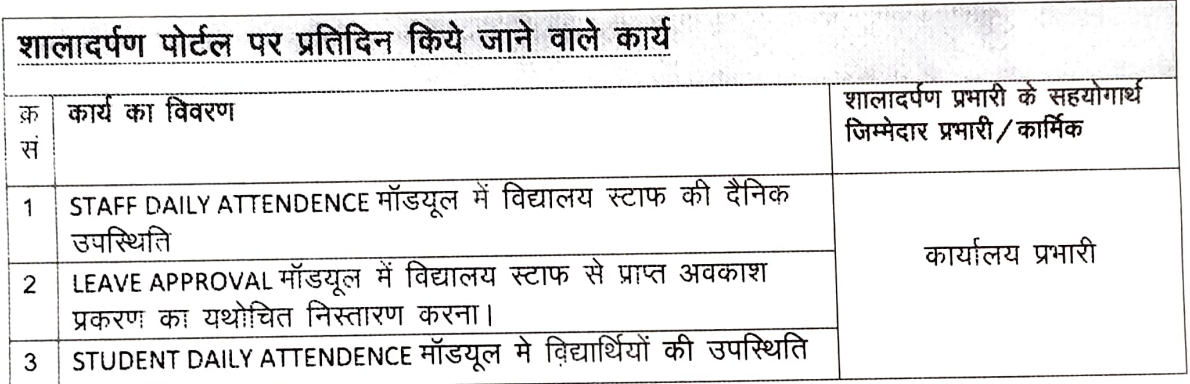

### शालादर्पण पोर्टल पर प्रतिमाह किये जाने वाले कार्य

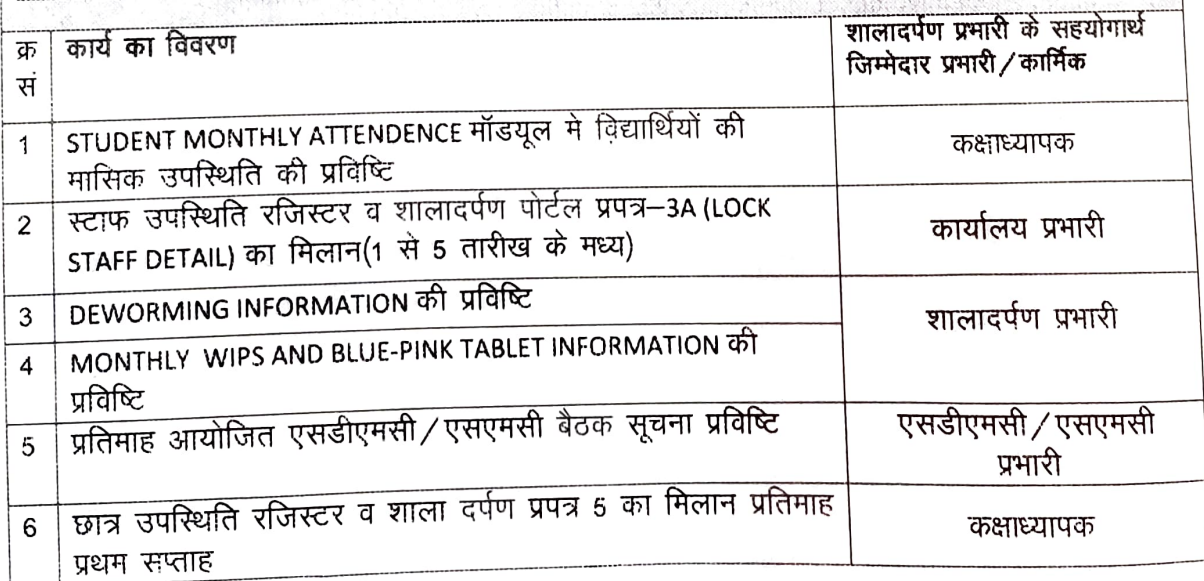

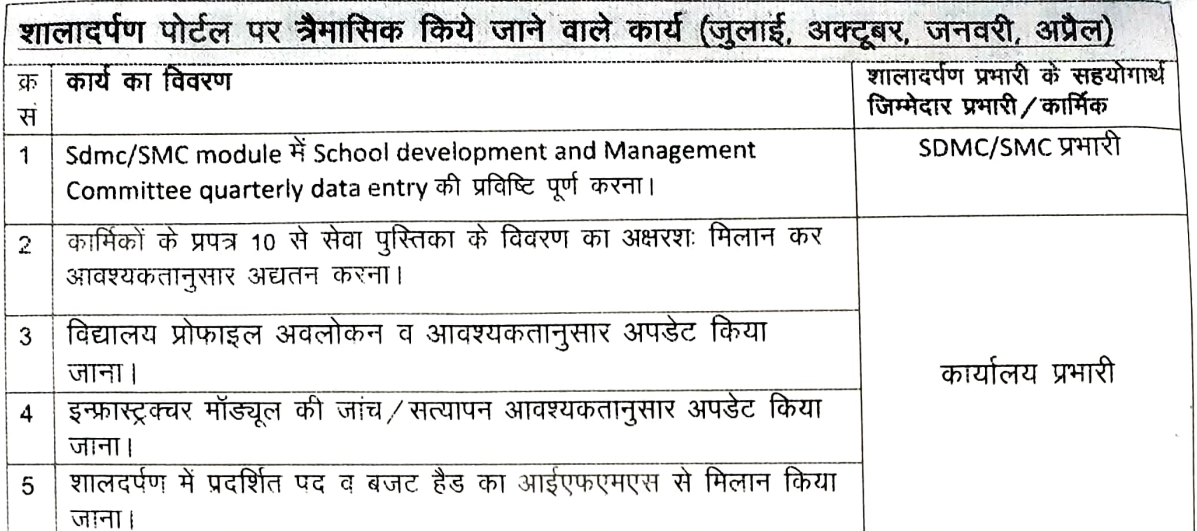

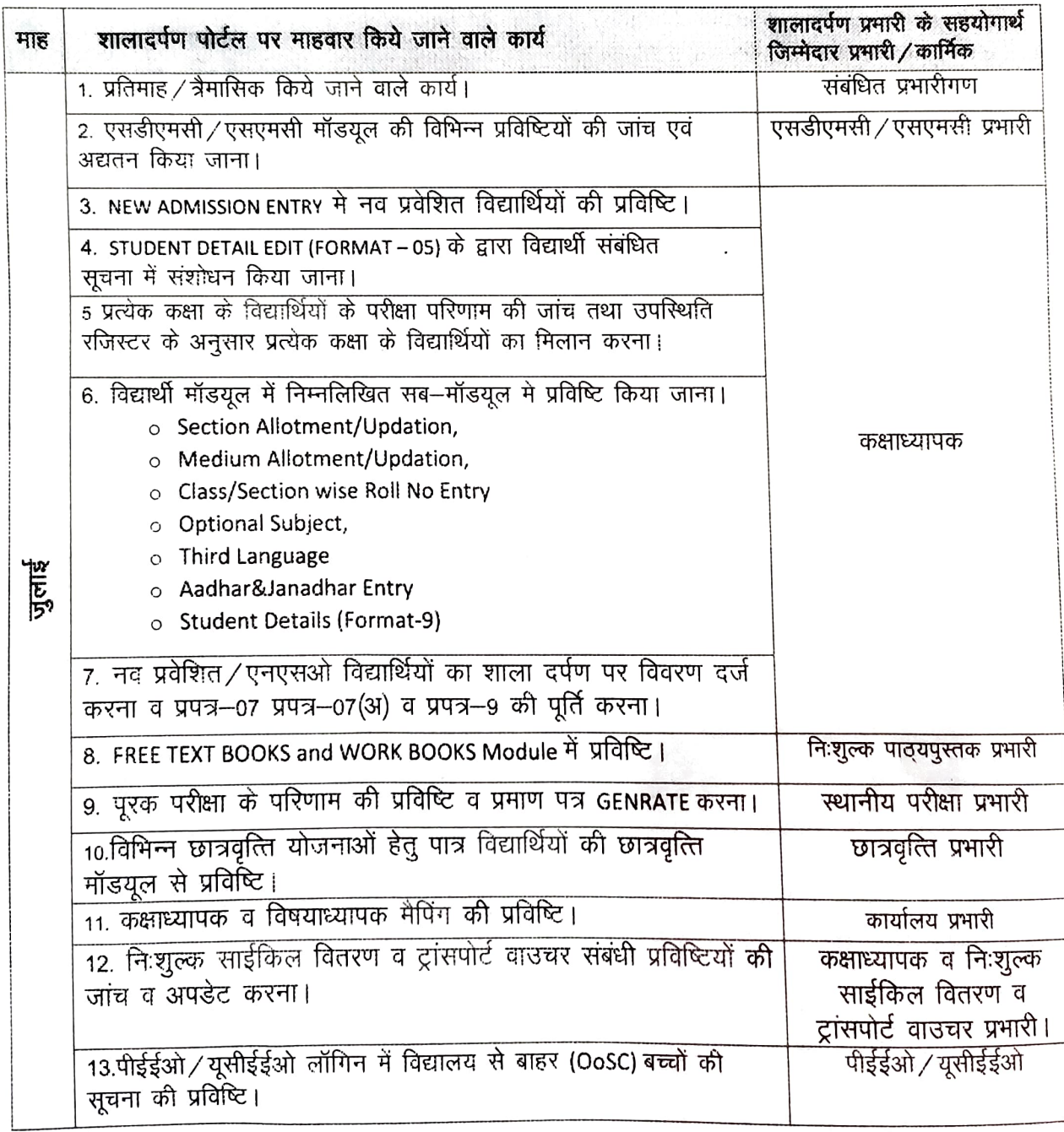

 $\overline{\mathscr{C}}$ 

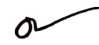

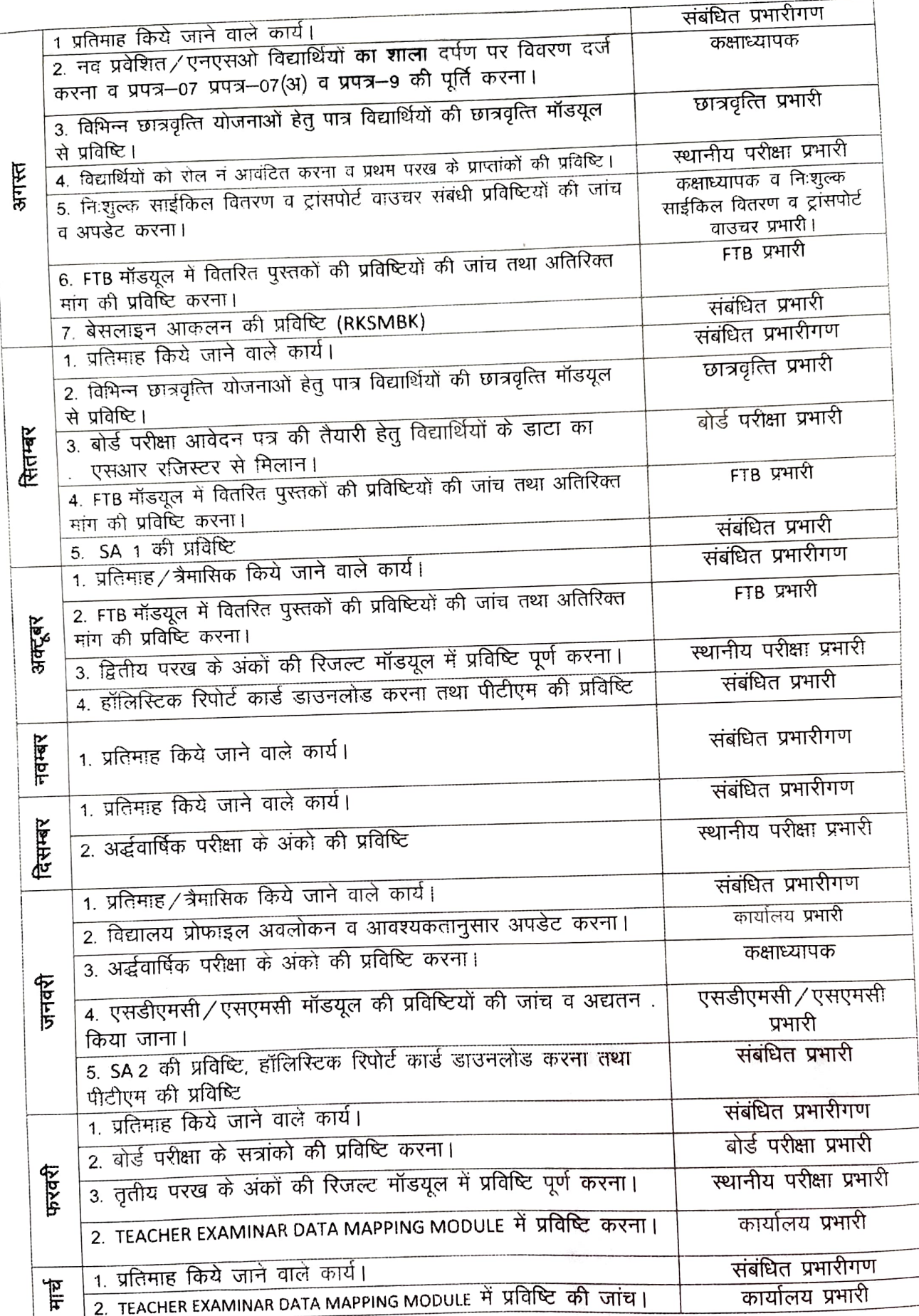

 $\mathbf{a}$ 

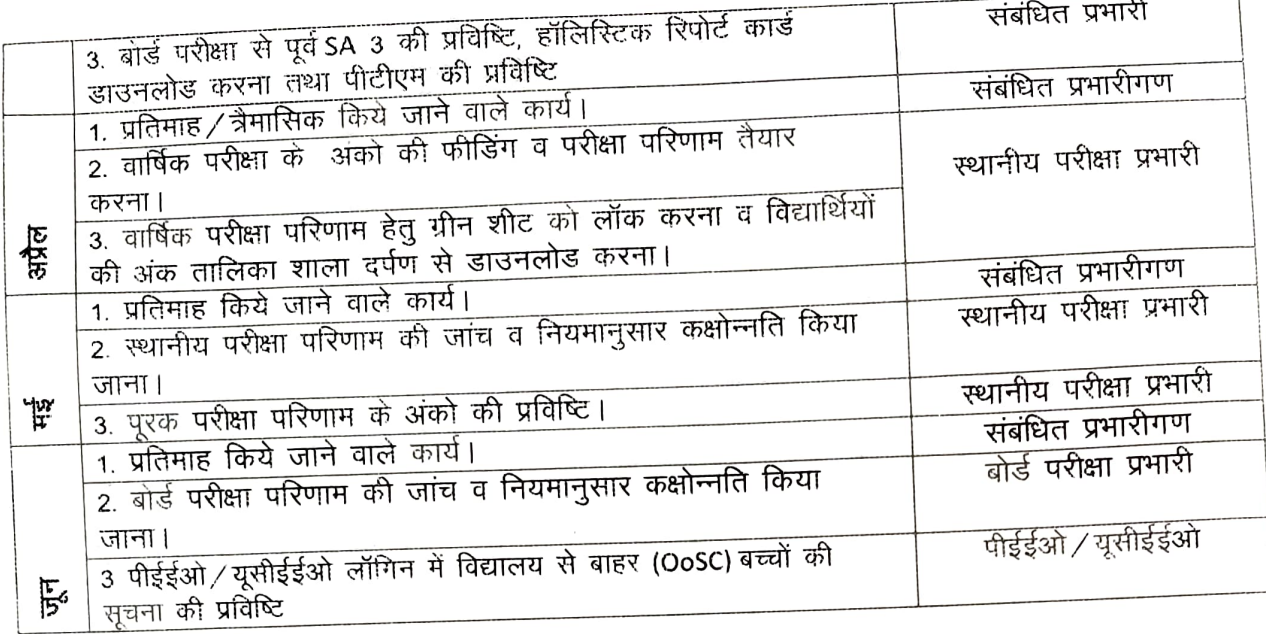

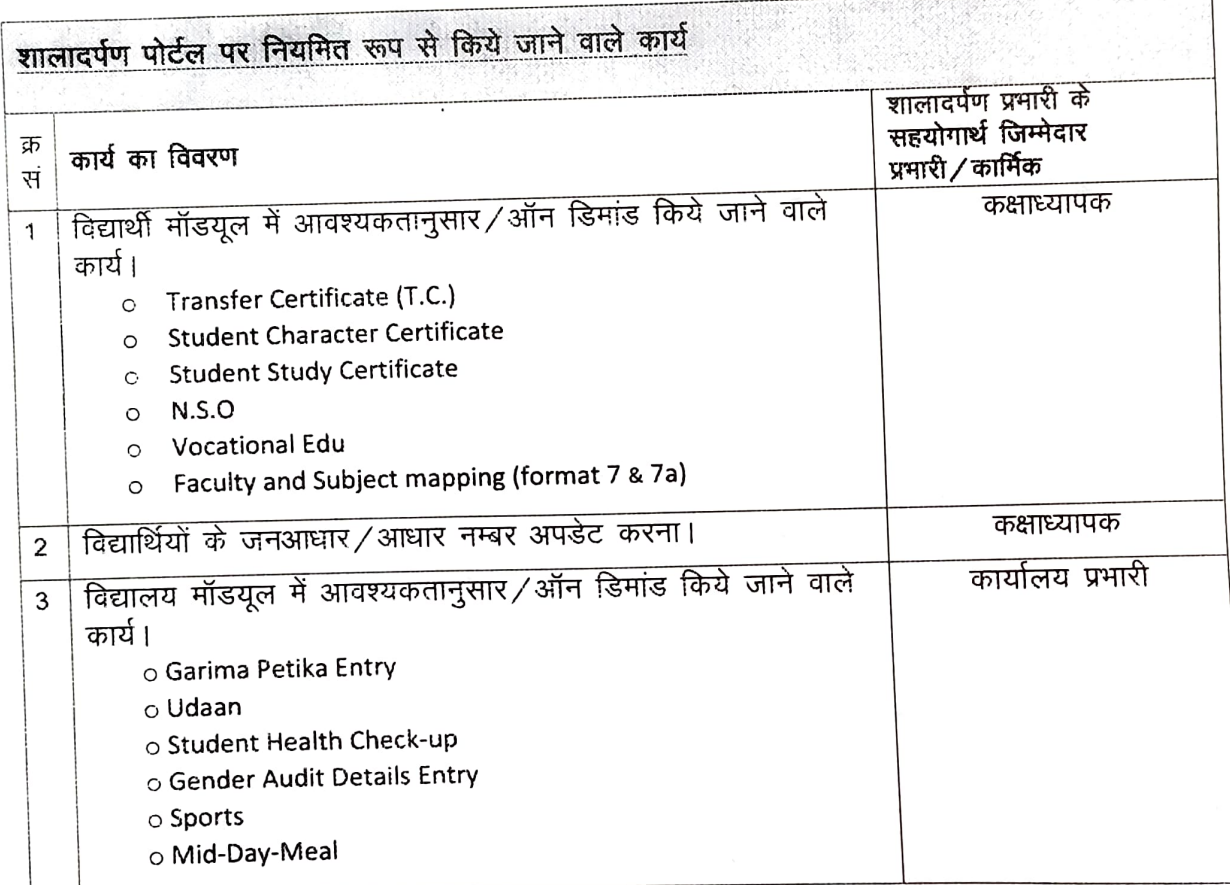

्रिष्ठु<br>जिला शिक्षा अधिकारी (शाला दर्पण)<br>माध्यमिक शिक्षा, राजस्थान<br>बीकानेर

### **A.Promotion**

### **Activity**

- Centrally Updated through automated process based on final result data availability
- School May update/revert during current session for last class only View Result

### **Available Modules**

- RESULT AND PROMOTION : All active students of previous session are auto promoted for current session (2022-23). And given this module in school login as below link :
- School login > Student > Result and Promotion.
- This Module Report link given at different levels (State,District,Block) as link below :
- Management---Student---Student Promotion Report.

### **B. Admissions Management**

#### **Activity**

- OoSC and Mainstreaming
- Initial Admission entry and SR allotment
- New Admission (first time w/o TC)
- Admission (With TC, Fetching data <with certificate>)
- Admission through OoSC, as mainstreaming
- AnganWadi Admission
- Pre-Primary Classes Admission
- Re-Admission (After NSO)
- SR Updation
- Transport Voucher

1. OoSC Entry: In This Module Entry Out of School Student and Mainstream Entry .And given this module in school login as below link : Office --- PEEO/CRC---OoSC Entry

This Module Report link given at different levels (State,District,Block) as link below :

(1)Management--- Student---OoSC Progress Monitoring Report.

(2)Management--- Student---OoSC Reason Wise Report.

(3)Management--- Student---Dropout and Never Enrollment Identified Report.

(4)Management--- Student---OoSCMonitoring(Migration) Report

(5)Management--- Student---OoSc Survey Overview Reports.

- (6)Management--- Student---OoSc Overview Reports DownLoad.
- 2. NEW ADMISSION: In this module entry new student and pull student from PSP and Shaladarpan portal schools students for admission .

And given this module in school login as below link :

School login--- Student---New Admission Entry.

This Module Report link given at different levels (State,District,Block) as link below :

(1)Report(New)---Student---Age wise Enrollment .

(2)Report(New)---Student---Class wise Enrollment .

(3)Report(New)---Student---Stream wise Enrollment .

(4)Report(New)---Student---Cast Category wise Enrollment .

(5)Report(New)---Student---Class and gender wise Enrollment .

(6)Report(New)---Student---School Class group wise Enrollment .

(7)Report(New)---Student---Minority wise Enrollment .

(8)Report(New)---Student---Minority wise Enrollment .

(9)Report(New)---Student---Stream Wise and third language wise Enrollment .

(10)Report(New)---Student---Stream Wise Enrollment .

 $(11)$ Report $(New)$ ---Student---[प्रवेशोत्सव](https://rajshaladarpan.nic.in/SD2/Home/Admin/RMSA_Classwise_Student_Enrollment_NewAdmission.aspx) के दौरान प्रवेशित कक्षावार विद्यार्थी नामाकंन.

3. AAGANWARI ADMISSION : In this moduels entry of aaganwari students for current session.

And given this module in school login as below link : School login--- Student---Aaganwari Admission Entry. This Module Report link given at different levels (State,District,Block) as link below : Management---School---AaganwariEnrollmentSummary .

- 4. Re- Admission of NSO Students : This module re admission of NSO students. And given this module in school login as below link : School login--- Student---Re Admission NSO Students.
- 5. Student Details Correction: In this module correction in Student Details like (Name,SR.No.,FName,MName,CastCategory,Gender ,DOB,Mobile No.).And given this module in school login as below link : School login--- Student---Student Detail Edit (Format-5).
- 6. Transport Voucher: This Beneficiary scheme capture Student through Distance of Schools and benefit TV according to as per norms.Capture Student for Promotion and New Admission Module.

This Module Report link given at different levels (State,District,Block) as link below :

(1)Schemes--- Transport Voucher---Transport Voucher Identifiy class 1-5. (2)Schemes---Transport Voucher---Transport Voucher Identifiy class 6-8.

### **C. Activities after Admission and before Study Start Activity**

- Section Allotment/Updation,
- Medium Allotment/Updation,
- Class/Section wise Roll No Entry
- Optional Subject,
- Third Language
- Aadhar&Janadhar Entry
- Student Details (Format-9)

- 1. Section and Medium Correction: In this module Correction in Student class Section and medium. *And given this module in school login as below link :* School login--- Student---Section & Student Medium Entry.
- 2. Roll No. Allotment: In this module allotted roll no class wise in current session admitted students. And given this module in school login as below link :

School login--- Student---Roll No. Allotment.

- 3. Third Language: In this module select student third language. And given this module in school login as below link : School login--- Student---Third Language & Voc. Subject entry (Formate7A). This Module Report link given at School login link below: This Module Report link given at different levels (State,District,Block) as link below : (1)Reports---Student Desired Third language Report. (2)Management---Student---Stream Wise and third language wise Enrollment . (3)Management---Student---Stream Wise Enrollment . (4)Management---Student---Session ,Class or Subject wise En . SESSION, CLASS OR SUBJECT WISE ENROLLMENT IN VOCATIONAL SCHOOLS
- 4. Aadhar&Janadhar Entry:Aadhaar and janaadhaar will now be entered via authentication module given under staff incharge per school in staff window. Only authenticated aadhaar and janaadhaar will be allowed to save in our data.

Staff login--- Authenticate Student Janaadhar/Aadhar Info.

5. Student Details Entry : In this module enter student entire Details like ( Personal , Contact, Parent ,Sibling ,Student Addinational information) .And given this module in school login as below link : School login--- Student---Student Detail Entry (Formate-9).

### **D.Student Attendance**

### **Activity**

• Student Daily Attendance

### **Available Modules**

1. Student Daily Attendance: This module mark student daily and Monthly attendance class and gender wise. And given this module in school login as below link :

School login--- Student---Student Daily Attendance.

School login--- Student---Student Monthly Attendance.

This Module different Report link given at different levels (State,District,Block) as links below :

- (1) Management---Student--- Student Attendance Monitoring (Percentage)
- (2) Management---Student--- Student daily Attendance Class wise Enrollment (Percentage)
- (3) Management---Student--- Student daily Attendance Monitoring Report
- (4) Management---Student--- Student daily Attendance Timewise Report
- (5) Management---Student--- Student Monthly Attendance Monitoring Report.

### **E. On Demand Activities**

### **Activity**

- Transfer Certificate (T.C.)
- Student Character Certificate
- Student Study Certificate
- $\bullet$  N.S.O

1. Transfer Certificate (T.C.) : in this module issued transfer certificate (T.C.) of previous session students.And given this module in school login as below link : School login--- Student---TC issue. This Module Report link in school login as below link School login--- Student---टीजारी [शवद्यार्थी](https://rajshaladarpan.nic.in/SD3/Home/School/SchoolTcReport.aspx) सूची .सी.

For help desk given TC Correction module correction in Transfer certificate of Students.And given this module in Help desk as below link. Helpdesk-- TC Correction

- 2. Student Character Certificate: in this provide Student Character certificate. And given this module in school login as below link : School login--- Student---Student Character Certificate.
- 3. Student Study Certificate: In this provide Student Study certificate current Session. And given this module in school login as below link : School login--- Student---Student Study Certificate.
- 4. N.S.O. : In this module daily absent students do NSO. And given this module in school login as below link: School login--- Student---Student NSO. This Module Report link given at School login link below: Reports---Student NSO List.

### **F. Free Text Book/Work Book Distribution**

### **Activity**

Free Text Book/Work Book Distribution

1. Free Text Books Distribution:Free text books distribution to students & relevant reports Schemes --- Free Text Books Workbook Distribution:Workbooks distribution to students & relevant reports Schemes --- Workbooks

### **G.Vocational:**

#### **Activity**

- Vocational Edu
- Faculty and Subject mapping

### **Available Modules**

1 Vocational Edu. Ex. Student: In this Module mapping vocational schools student Subjects. And given this module in school login as below link : School login--- Student---Vocational Edu. Ex. Student Tracking.

2 Faculty and Subject mapping: In this module mapping Student

Subject. And given this module in school login as below link : School login--- Student---Faculty and Optional Subject Entry.

### **H. Assessment and SMILE**

#### **Activity**

 $\bullet$  Smile 3.0

### **Available Modules**

1. Smile 3.0:- Student Assessment Marks Entry and Result Generate or Print marksheet. And given this module in school login as below link : Smile 3.0 --- Smile Assessment

This Module Report link given at different levels (State,District,Block) as link below :

(1)Management--- Student---Smile Student Result Monitoring Report.

2. Smile 3.0 :- Student Assessment Result Generate or Print mark sheet . And given this module in school login as below link :

Smile 3.0 ---Genereate and Print Mark sheet.

### **I. Regular-Ongoing Activities**

#### **Activity**

- Deworming Information
- Wips and Blue-Pink Tablet Information
- GarimaPeticaEntry
- Udaan
- Student Health Checkup
- Gender Audit Details Entry
- Sports
- Mid-Day-Meal

### **Available Modules**

1. Deworming Information:In This Module monthly data capture Deworming information class wise. And given this module in school login as below link : School Login--- Miscellaneous---Deworming Information. This Module Report link given at different levels (State,District,Block) as link below : Management --- Student ---Deworming Information Reports.

2. Monthly Wips and Blue-Pink Tablet Information:In This Module monthly data capture Wips and Blue-Pink tablets distributaion class wise.

And given this module in school login as below link : School Login--- Miscellaneous---Monthly Wips and Blue-Pink Tablet Information. This Module Report link given at different levels (State,District,Block) as link below :

Management --- Student ---Monthly Wips and Blue-Pink Tablet Reports.

3. GarimaPeticaEntry : In this module enrty girl 's Student Complaint.

School Login--- Miscellaneous ---GarimaPeticaEntry

4. Udaan:Sanitary napkin receiving and distribution information capture 9-12 Class girls students. And given this module in school login as below link : School Login--- School---Udaan (receipt of sanitary napkin progress)

School Login--- School---Udaan (sanitary napkin progress delivery)

5. Student Health Check-up: Student Health Details capture in this module .

School Login--- Miscellaneous---Student Health Check-up

6. Gender Audit Details Entry: Entry All about girls & boys student ratio and category and class wise capture . And given this module in school login as below link : School Login--- School---Gender Audit Details Entry